# **EMAIL TRACKING SYSTEM**

# **Arockia Panimalar.S1, Abirami.P2, Iniya.R3, Priyadharshini.P<sup>4</sup>**

*<sup>1</sup>Assistant Professor, Department of BCA & M.Sc SS, Sri Krishna Arts and Science College, Tamilnadu 2,3,4III BCA A M.Sc SS, Department of BCA & M.Sc SS, Sri Krishna Arts and Science College, Tamilnadu*  $***$ 

**Abstract:** *Email Tracking System sends the mails spontaneously without requiring the parties to be available at the same instant. It also leaves a written copy of the mails sent that can be filed away. It is much cheaper than the manual system. Although electronic mail can be viewed as just it is a special case of the file transfer. This fact has resulted in E-mail systems being constructed as two distinct but closer related parts. One providing for the human interface composition, editing and reading mail and another for transforming mail. This system provides login to the user account by entering user ID and password. If the user provides an incorrect user ID or password, it will automatically closes off from that application. The main advantage of this system is that the user gets separate list for mail from inbox and spam which includes all the details. Other advantages are: no technical expertise is needed and does not include any support cost. The system mainly focuses on how to reduce the conflict of the user and reduce the wastage of time.*

**Key Words**: *Mail Tracking, Server Logs, POP3, IMAP, MAPI Email Servers.*

## **1. INTRODUCTION**

An Email Tracking System is widely used for all organizations and can monitor their email servers mail traffics and transaction reports. Email tracking system will provide security and confidentiality about the entire organization mail transaction. While social media marketing is highly growing in importance and popularity as a medium to distribute information to users, [email is a crucial form](https://adespresso.com/blog/5-easy-ways-to-integrate-facebook-and-email-marketing/) of both information distribution and personal contact on a variety of business. There are tons of tools available in online, some are free off cost and some are paid-for. Ad Espresso and Ana Gotter are the most reliable and best email tracking tools available today**.** Google Analytics allows to track the number of visitors visiting the website, for example, allows to know which channels are sending the most activity to you and what content is performing best.

# **2. MAIL TRACKING**

To start using this module, simply download and install it. When sending plain text messages, any connects to the homepage won't be changed (and followed), in light of the fact that it will give an abnormal/undesired impact on the off chance that you simply need to add your website address to the e-mail message.

| <b>C. Email Tracking</b><br>C Forward @ Stop<br><b>Ca Back</b>      | <b>Pi Retech 10 Close</b>                                                 |                     |              |              |                                                                              | <b>IC BRI</b>                                            |
|---------------------------------------------------------------------|---------------------------------------------------------------------------|---------------------|--------------|--------------|------------------------------------------------------------------------------|----------------------------------------------------------|
| <b>MYEMAIL TRACKER</b>                                              | Account ID: 200147                                                        |                     |              |              |                                                                              | Locout                                                   |
| Campaign Management   Tracking Setup   My Account                   |                                                                           |                     |              |              |                                                                              | 7/22/2009 - 00:15 MST                                    |
| Campaign Management » Open Unique Visitors                          |                                                                           |                     |              |              |                                                                              |                                                          |
| Campaigns<br>ÆХ                                                     | v . 7/22/2009<br>Showing 4/9/2005<br>V View Today<br>This Month<br>Export |                     |              |              |                                                                              |                                                          |
| - Campaign Summary                                                  |                                                                           |                     |              |              | Open Unique Visitors Statistics for Campaign 04/26/06 18:02 (200147-2000406) |                                                          |
| Opens                                                               | Email                                                                     | Name                | Ma.<br>Opens | IP Address   | Host                                                                         | Origin                                                   |
| » History<br>» Based on Region                                      | alan@totalscene.co.uk                                                     | Atan<br>Victoriald  | ¥.           | 829.19.213   | clerc.32.9.19.<br>213 manc adsiumpininet                                     | ٠<br><b>Staffour Caroline</b><br>Europe                  |
| - Based on Country<br>- Unique Visitors<br>- Detailed               | alex@pascaloress.com.au                                                   | Alex Benvick 2      |              | 210 8 82 49  | 210.0.82.49 static next et net au                                            | 57<br>Australia<br>Oceania                               |
| Forwards                                                            | alkesh.punetha@kgfs.de                                                    | Alkesh<br>Punetha   | ٠            | 104.145.84.8 | proxy quelle de                                                              | $\mathbf{r}$<br>Germany<br>Europe                        |
| » History<br>» Detailed                                             | amoski@iprimus.com.au                                                     | Karen Amos 1        |              | 58.179.69.83 | <b>Unknown</b>                                                               | <b>Will Linked</b><br><b>States</b><br>North.<br>America |
| Click-Thrus<br>» History<br>» Based on Region<br>» Based on Country | agua2@terra.com.br                                                        | Marie S.<br>Mammana | ٠            |              | 201.61.188.112 e9516c70 virtua combr                                         | <b>Ma</b> Unted<br>States<br>North<br><b>GRATCA</b>      |
| » Based on URL<br>» Unique Visitors<br>» Detailed                   | amfinidegiron.ca                                                          | George<br>Robinson  | ۹            | 66.131.6.146 | modemcable146.6-131-<br>66 me videolron ca                                   | <b>O</b><br>Canada<br>North<br><b>GRATCA</b>             |
| <b>X</b> Unsubscribes                                               | b.m.p@iol.it                                                              | Marco Bini          | ٠            | 52.91.203.66 | host00-203 pool5291 interbusiness 6                                          | ▭<br>Netherlands<br>Europe                               |
| » History<br>» Detailed                                             | We belinda@redink.co.za                                                   | ×                   | $\mathbf{a}$ |              | 198.54.202.214 Inte-lo-ocache5-vif1.telkom-<br>innation za                   | <b>Die South</b><br>Africa                               |

**Figure 1: Tracking of Email**

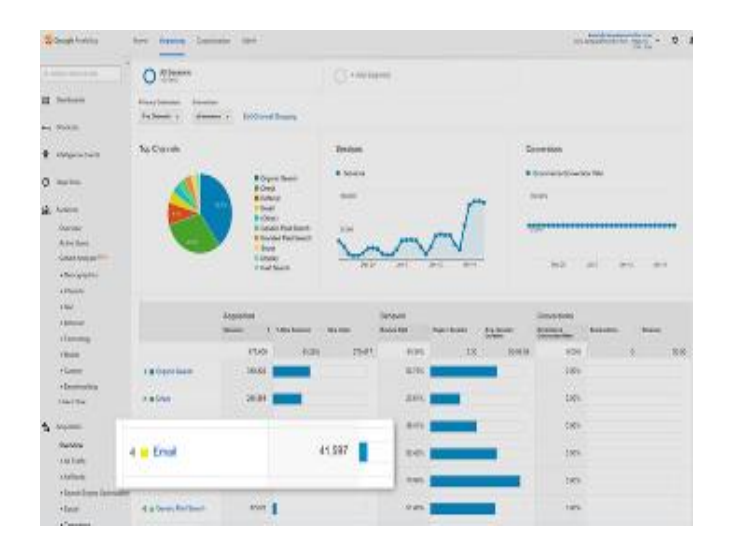

**Figure 2: Email Analysis**

# **3. FEATURES IN EMAIL TRACKING**

## **A. Faster and Flexible than Email**

The interface can be adjusted to fit the specific needs and intelligence. Help System can get beginners using the systems with ease. As LANTalk does not have a server, it implies a diminishment in organization tasks and associated cost. The LANTalk is perfect with the Microsoft Terminal Server.

# **B. Server Logs**

When you load a page on a website, you are making a request to that website's server. This server will log the sort of request that was made and will store data, for example, IP address (which will enable website owners to derive area), the date and time the program stacked the page, what page was stacked, and what site or page the program was on before it went to that page (referrer).

# **4. DESIGN OVERVIEW**

## **4.1 Administrator**

Administrator is the one who is going to monitor all the users and grant or deny permissions to any user. Admin can have the information related to the user like what the entire transactions user is doing. User may do many transactions like sending and receiving mails as the information accessed is related to the company. As the information related to the company should be kept confidential and should be accessed only to the prescribed persons so the admin has to monitor all the user transactions. This application provides such option to the admin to keep track of entire user transactions like to whom the user is sending the mails and what is the content and from whom he is receiving the mails and what the content in that.

## **4.2 User**

User can get into system with the authentication and can access all the information related to his id that is nothing but mailing services. He can do all the functionalities of the system and at the same time he can utilize all the services of the mailing server. He can send the mail or receive the mail and read whatever features mailing server provides the user can utilize all those services.

## **4.3 Account Creation**

This module deals with the sign up process. It has the office for making new account in this intranet mailing framework. This component is given by clicking signup choice and it shows fill up form. This form contains the user name, user id, address, mail id, password and contact.

## **4.4 Login to Account**

If the user is already contains an account in this system, this form permit to enter in to this mailing system. A valid accountant can access these facilities by entering the two options provided by the logging screen, if not he can create the new user account by using the facility of the Sign-In form.

By entering the Username and Password of the user presses the Sign in button. If the username & password are correct then system gives the permission to logon in to the Mailing system. This checking at the database side is compulsory for the purpose of authentication. Only a valid user can access the facilities provided by this present intranet mailing system. In this fashion this form is providing some sort of security.

If the Username & Password are valid, now the user is successful enough to logging on to the system, two frames are displayed. Left-hand side frame displays the user menu and the right hand side menu displays the information about how many mails he received. By clicking the user Inbox will be displayed.

## **4.5 Compose Mail**

Users may create and send emails through the Compose Email page. Users can send a copy of the message to themselves and use Cc (Carbon Copy) to copy the message to other recipients. It is powerful module to simply write one message and send it to your whole mailing list or particular mailing list. Or you can include other details, such as the town or city where they live (so long as you actually have that information in your staff database).

## **4.6 Inbox**

In this module you can view all schedule meetings, and publish your important information so that all your employees can quickly access it. Automatically identifies your important email and separates it out from everything else, so you can focus on what really matters. When the employee view that message the acknowledgement will be automatically send to administrator.

## **4.7 Outbox**

If we ever want to check to see sent a message. The Sent Items module is useful to keep track of the messages you send and whom you send them to. By default, our database keeps a copy of messages that you send in the Sent Items details.

## **4.8 Trash**

The trash module is used to store the deleted messages which were deleted by the users. If the user doesn't want the message at present means they will delete the message that message will store in trash file module. If suppose they want to need that message in future means they can able to get the information from trash file.

## **4.9 Deleting the Unnecessary Mails**

User receives much number of mails. User requires few mails to be stored and rest to be deleted.

## **5. PERMISSIONS REQUIRED FOR AN EMAIL TRACKING SYSTEM**

The currently logged-on user, or the user-credentials entered for the Exchange Server login should have:

i. The user at least any one member of the following groups for collect the data in Email Tracking Mechanism.

 For Exchange Server 2013/2010 Organization Management (Microsoft Exchange Security Groups).

ii. Hygiene Management (Microsoft Exchange Security Groups) .

iii. Recipient Management (Microsoft Exchange Security Groups) Records Management (Microsoft Exchange Security Groups).

iv. View-Only Organization Management (Microsoft Exchange Security Groups)

For Exchange Server 2007.

## **6. TYPES OF EMAIL SERVICES**

There are 2 types of email services:

1. Web Based Email and

2. Client Based Email

## **6.1 Web-Based Email**

This enables clients to sign into the email account by utilizing any web browser to send and receive their email. Mail is normally not downloaded to the client, so can't be read without a Internet connection.

**Examples:** Yahoo.com, Gmail.com and MSN.com

# **6.2 Client Based Email**

## **A. Pop3 Email Services**

The [Post Office Protocol](https://en.wikipedia.org/wiki/Post_Office_Protocol) 3 (POP3) is a mail access protocol used by a client application to read messages from the mail server. Received messages are often deleted from th[e server.](https://en.wikipedia.org/wiki/Server_(computing))  POP supports simple download-and-delete requirements for access to remote mailboxes.

#### **B. IMAP Email Services**

The [Internet Message Access Protocol](https://en.wikipedia.org/wiki/Internet_Message_Access_Protocol) (IMAP) provides features to manage a mailbox from multiple devices. Small portable devices like [smart phones](https://en.wikipedia.org/wiki/Smartphone) are increasingly used to check email while travelling, and to make brief replies, larger devices with better keyboard access being used to reply at greater length. IMAP demonstrates the header of messages, sender, subject and the devices needs to demand to download particular messages.

## **C. MAPI Email Services**

Messaging Application Programming Interface (MAPI) is used by Microsoft Outlook to pass on to Microsoft Exchange Server and to an extent of other email server products, for instance, Kerio Connect, Axigen Mail Server, Scalix, Zimbra, IBM Lotus Notes, HP OpenMail, Zarafa, and Bynari where sellers have added MAPI support to empower their products to be gotten to straightforwardly by methods for Outlook.

#### **7. CONCLUSION**

Email Tracking System has been developed so as to be user friendly. It has high scope of development such as Building an Intranet system, designed to communicate between the employee's working in an organization. The start-up screen is a basic popup window and this is the place you will get instant messages. The program having a fault- tolerant and completely distributed system empowers one to exchange files, to recognize user's accessibility without server software to send messages to offline users, and to perform numerous different functions like sending from command line.

## **8. REFERENCES**

[1] R. Team, "Email statistics report 2015-2019", March 2015.

[2] J. D. Brutlag, C. Meek, "Challenges of the email domain for text classification", Proc. ICML, pp. 103-110, 2000.

[3] W. W. Cohen, "Learning rules that classify e-mail*",* Proc. AAAI Spring Symp. Mach. Learn. Inf. Access*,* pp. 25, 1996.

[4] Gordon, Whitson. ["How to Track the Emails](http://lifehacker.com/5981928/bananatag-tracks-your-outgoing-email-tells-you-which-messages-were-opened) You Send [\(and Avoid Being Tracked Yourself\)".](http://lifehacker.com/5981928/bananatag-tracks-your-outgoing-email-tells-you-which-messages-were-opened) Life hacker. Retrieved 24 March 2014.

[5] [Jump up](https://en.wikipedia.org/wiki/Email_tracking#cite_ref-3) Evers, Joris (29 September 2006). ["How HP](http://www.cnet.com/news/how-hp-bugged-e-mail/)  [bugged e-mail".](http://www.cnet.com/news/how-hp-bugged-e-mail/) CNET. Retrieved 6 April 2016.

[6] [Jump up](https://en.wikipedia.org/wiki/Email_tracking#cite_ref-4) McMillian, Robert (2006-10-09). Web Bugs Trained to Track Your E-Mail. PC World - Business Center, October 2006.

[7] [http://www.pcworld.com/article/id127444-c,online](http://www.pcworld.com/article/id,127444-c,onlineprivacy/article.html) privacy [/article.html](http://www.pcworld.com/article/id,127444-c,onlineprivacy/article.html)